# ®®® ZETLab

# **МОДУЛЬ АЦП ЦАП**

# **ZET 220**

# **РУКОВОДСТВО ПО ЭКСПЛУАТАЦИИ**

# **СОДЕРЖАНИЕ**

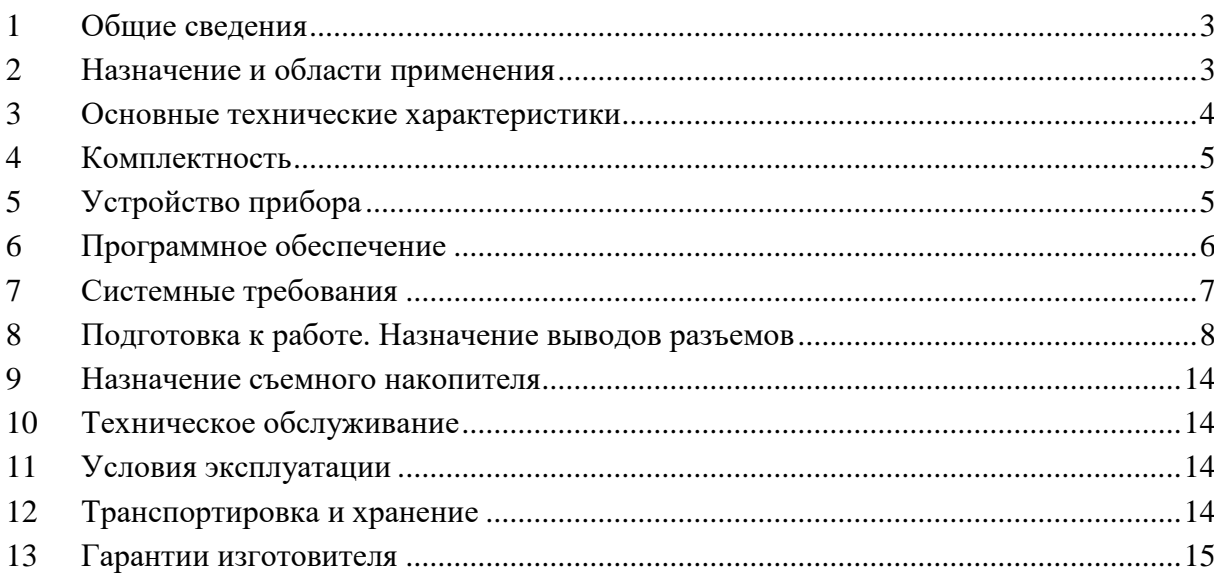

#### **1 Общие сведения**

<span id="page-2-0"></span>Модуль АЦП/ЦАП ZET 220 с одним 24-разрядным аналого-цифровым преобразователем предназначен для измерений параметров сигналов (с частотой дискретизации до 8 кГц), поступающих с различных первичных преобразователей.

Возможно (опционно) подключение прибора через порт Ethernet 10/100 кабелем UTP 5 й категории, что позволяет размещать прибор на расстоянии до 100 метров в соответствии со спецификацией Ethernet.

Модуль функционирует в режиме непрерывного ввода/вывода аналоговых и цифровых сигналов в память персонального компьютера. Оцифровывание выбранных каналов происходит последовательной коммутацией ключей с использованием одного аналогоцифрового преобразователя (АЦП).

Базовое программное обеспечение *ZETLab*, поставляемое с модулем АЦП/ЦАП ZET 220, позволяет приступить к процессу измерения и управления сразу после подключения модуля к персональному компьютеру. В него уже входят все необходимые программы для проведения испытаний и измерений, длительного мониторинга по нескольким выбранным измерительным каналам, контроль измеряемых величин, вывод текущих измеряемых параметров на монитор ПК.

Для расширения функциональных возможностей, универсализации и увеличения номенклатуры подключаемых первичных преобразователей совместно с модулем АЦП/ЦАП ZET 220 можно использовать предварительный усилитель ZET410/412, изготавливаемый ООО «ЭТМС».

#### **2 Назначение и области применения**

<span id="page-2-1"></span>Модуль АЦП-ЦАП ZET 220 позволяет подключать и обрабатывать разнородные источники и проводить сравнительный анализ.

Цифровой вход/выход используется для контроля и управления дискретными элементами: реле, переключатели, концевые датчики.

Модуль может быть использован автономно в качестве контроллера для систем сбора и обработки сигналов, управления различными устройствами и исполнительными механизмами.

# **3 Основные технические характеристики**

<span id="page-3-0"></span>Модуль АЦП-ЦАП ZET 220 обеспечивает в рабочих условиях эксплуатации следующие параметры:

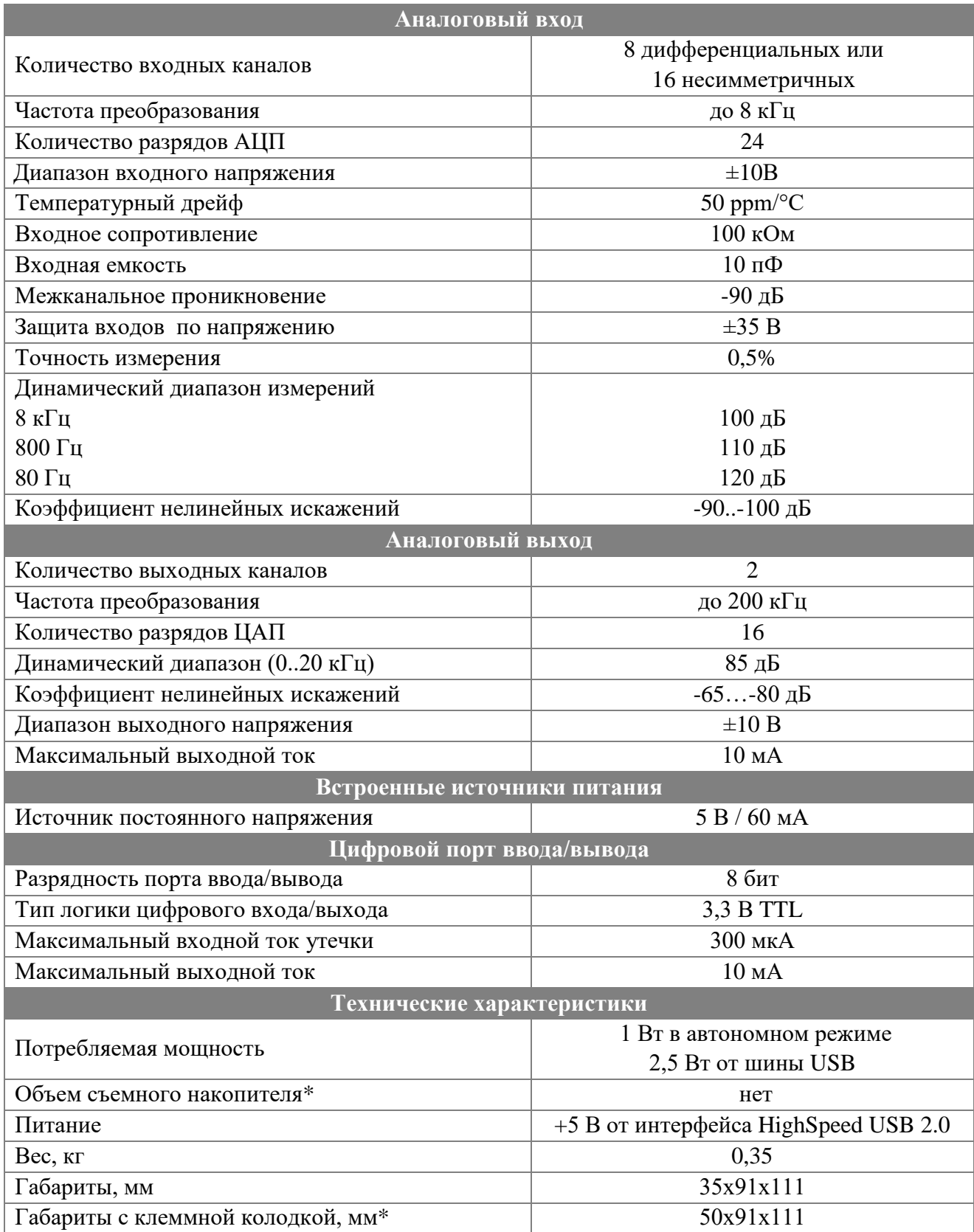

*\*Наличие зависит от условий комплектации прибора.*

### **4 Комплектность**

<span id="page-4-0"></span>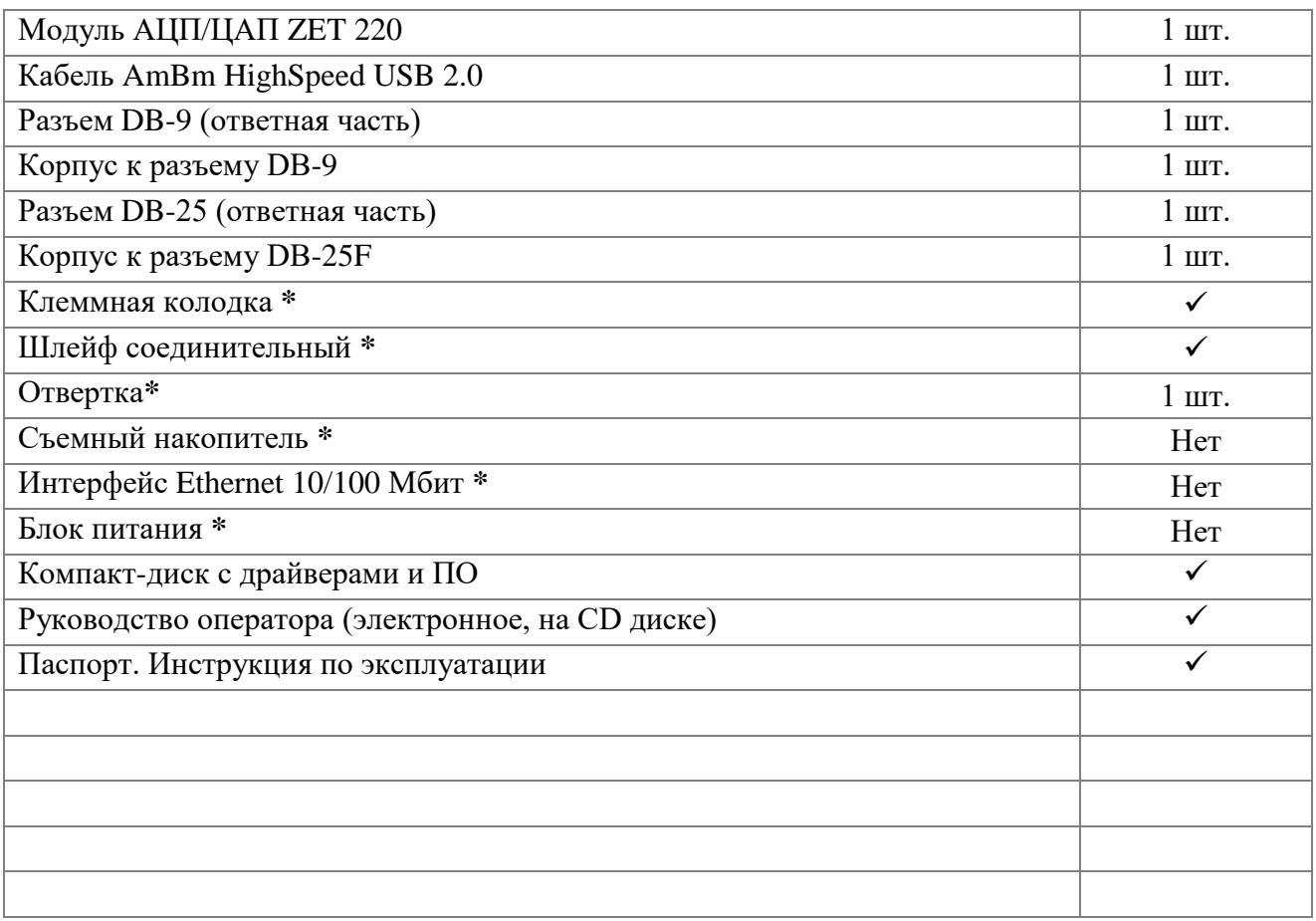

*\* Наличие зависит от условий комплектации прибора*

### **5 Устройство прибора**

<span id="page-4-1"></span>Модуль АЦП/ЦАП ZET 220 является переносным прибором, который подключается к ПК кабелем HighSpeed USB 2.0. Интерфейс HighSpeed USB 2.0 служит для быстрой передачи данных между прибором и ПК, а также для питания прибора.

Опционно возможно подключение прибора через порт Ethernet кабелем UTP 5-й категории.

Цифровой порт ввода/вывода (разъем DB-9) служит для управления уровнями ТТL-логики.

Аналоговый вход/выход (разъем DB-25) является входами аналого-цифрового и выходами цифро-аналогового преобразователей.

# **6 Программное обеспечение**

<span id="page-5-0"></span>Программное обеспечение *ZETLab*, поставляемое с модулем АЦП/ЦАП ZET 220, позволяет приступить к процессу измерения и управления сразу после подключения модуля к ПК.

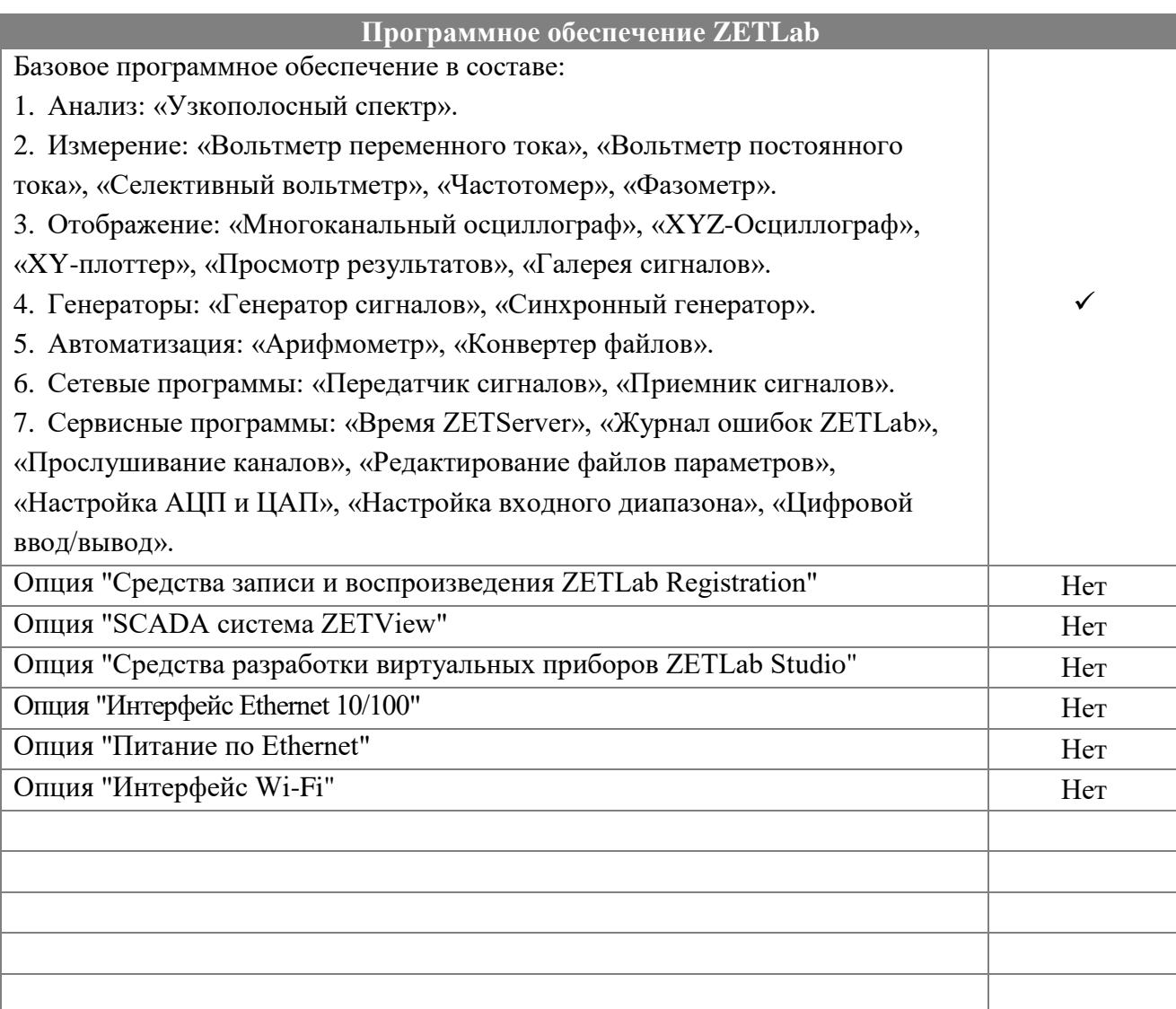

*\* Наличие зависит от условий комплектации прибора*

### **7 Системные требования**

<span id="page-6-0"></span>1) Процессор Intel® Pentium®/Celeron®/ или совместимый, с тактовой частотой не менее 1,7 ГГц, двухядерный или более;

2) Операционная система – русскоязычные (локализованные) либо корректно русифицированные версии операционных систем:

Microsoft® Windows® XP с пакетом обновления не ниже SP3,

Microsoft® Windows® Vista с пакетом обновления SP1,

- Microsoft® Windows® 7 32 разрядная с пакетом обновления SP1,

- Microsoft® Windows® 7 64 разрядная с пакетом обновления SP1,

- Microsoft® Windows® Server 2003,

Microsoft® Windows® Server 2008 32 разрядная,

Microsoft® Windows® Server 2008 64 разрядная с пакетом обновления SP2,

Microsoft® Windows® Server 2008 R2 с пакетом обновления SP1,

 Microsoft® Windows® Starter (без ограничения на количество запущенных программ);

3) Наличие интерфейса HighSpeed USB 2.0;

4) Оперативная память – не менее 2 Гб;

5) Свободное место на жестком диске – не менее 20 Гб;

6) Видеокарта с 3D-графическим ускорителем, поддержкой ОреnGL, DirectХ, не менее 128 Мб памяти;

7) Разрешение экрана не менее 1024×768;

8) Привод CD-ROM для установки программ;

9) Порт LAN 10/100 Mbit (для поддержки опции Ethernet).

**Внимание!** Наличие интерфейса HighSpeed USB 2.0 обязательно. Интерфейс USB 1.1 не поддерживается. Модуль АЦП/ЦАП ZET 220 можно подключать к ПК по шине USB 3.0, если контроллер данной шины обратно совместим с интерфейсом USB 2.0.

#### **8 Подготовка к работе. Назначение выводов разъемов**

<span id="page-7-0"></span>Перед началом работы необходимо подключить модуль АЦП/ЦАП ZET 220 кабелем USB 2.0, входящим в комплект поставки, к ПК.

Если программное обеспечение еще ни разу не было установлено на ПК, или же требуется его переустановка, то необходимо вставить оригинальный компакт-диск, поставляемый с модулем, в привод CD-ROM. Компьютер автоматически начнет установку программного обеспечения и драйверов.

После установки ПО и драйверов прибор готов к работе.

Для подключения модуля к ПК через Ethernet порт (опционно) после установки ПО и драйверов необходимо выполнить настройку программ, в соответствии с «Руководством оператора».

Функциональное назначение и работу программ смотри в «Руководство оператора», входящего в комплект поставки.

#### **Разъем DB-9 (цифровой порт ввода/вывода)**

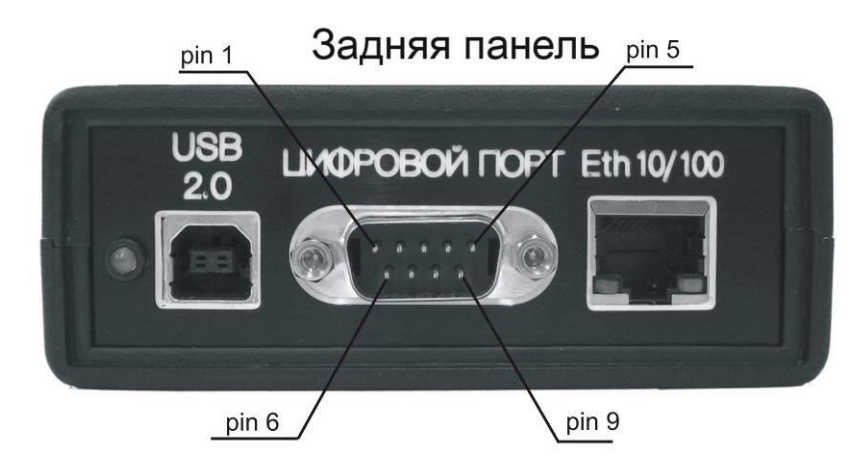

Рисунок 8.1 - Общий вид модуля АЦП-ЦАП ZET 220

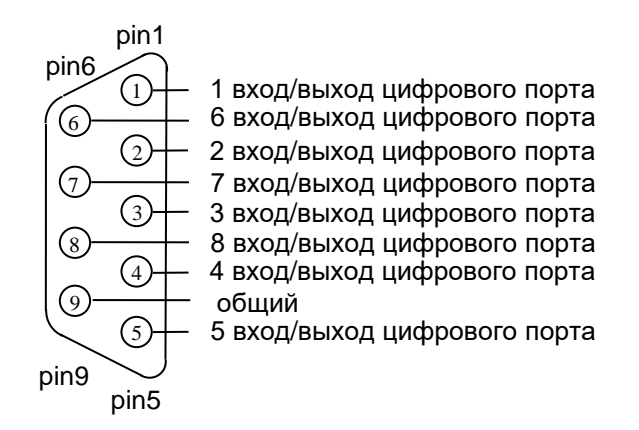

Рисунок 8.2 - Назначение выводов разъема DB-9

Таблица 8.1 - Назначение выводов разъема DB-9

| Номер контакта разъема | Назначение                       |
|------------------------|----------------------------------|
|                        | 1 вход/выход цифрового порта     |
|                        | 2 вход/выход цифрового порта     |
|                        | 3 вход/выход цифрового порта     |
|                        | 4 вход/выход цифрового порта     |
|                        | 5 вход/выход цифрового порта     |
|                        | 6 вход/выход цифрового порта *   |
|                        | 7 вход/выход цифрового порта **  |
|                        | 8 вход/выход цифрового порта *** |
|                        | общий                            |

**Внимание!** Вывод 9 разъема имеет общую "землю" с компьютером.

\* 6 вход/выход цифрового порта также может использовать для внешней синхронизации ЦАП (этот режим работы описан в Руководстве оператора).

\*\* 7 вход/выход цифрового порта также может использовать для внешней синхронизации АЦП (этот режим работы описан в Руководстве оператора).

\*\*\* 8 вход/выход цифрового порта также может использовать для внешнего запуска АЦП и ЦАП (этот режим работы описан в Руководстве оператора).

#### **Разъем DB-25 (аналоговый вход/выход)**

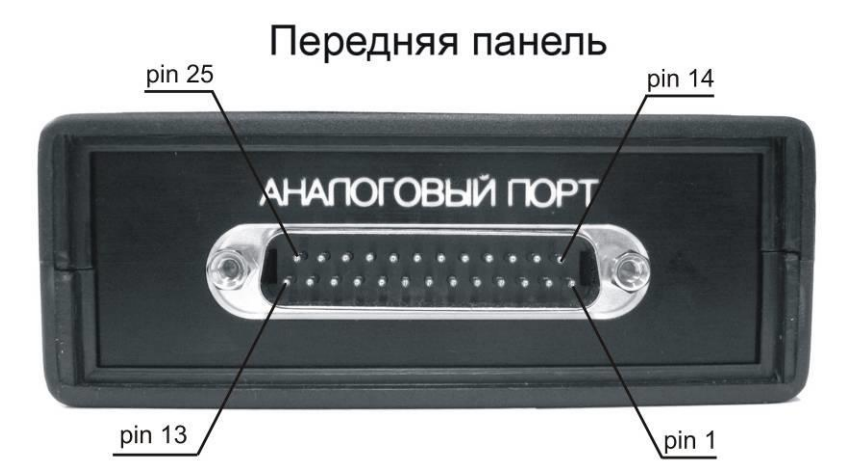

Рисунок 8.3 - Общий вид модуля АЦП-ЦАП ZET 220

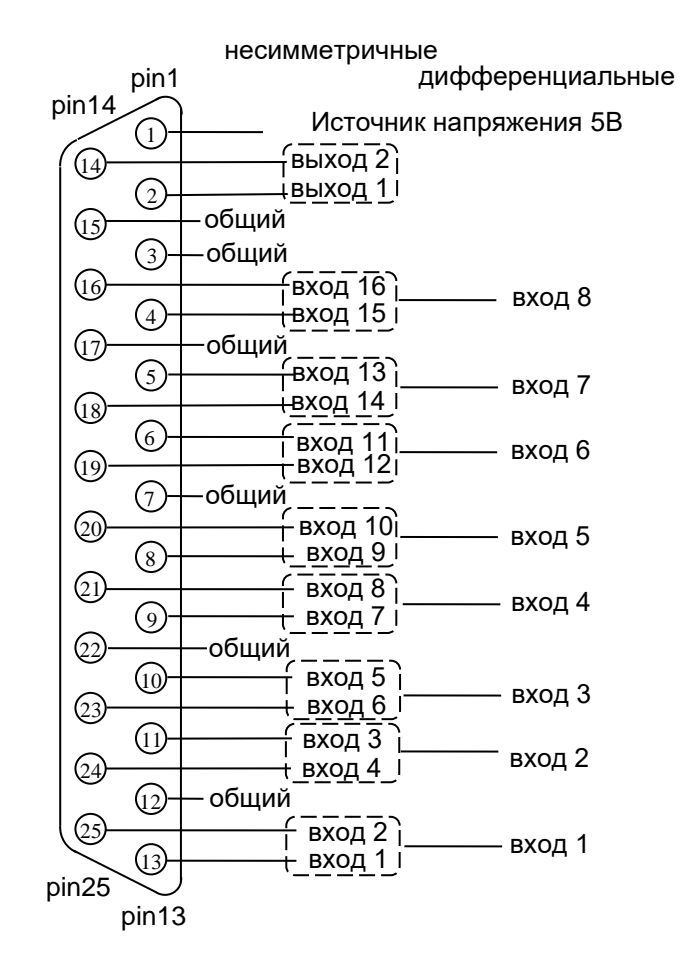

Рисунок 8.4 - Назначение выводов разъема DB-25

Выводы разъема 3, 7, 12, 15, 17, 22 при несимметричных входах/выходах используются как «общие», при дифференциальном включении должны использоваться как «средняя точка».

Вывод 1 является источником опорного напряжения 5 В с нагрузочной способностью до 60 мА.

| Номер               | Назначение                   |                       |                   |  |
|---------------------|------------------------------|-----------------------|-------------------|--|
| контакта<br>разъема | Несимметричный<br>вход/выход | Дифференциальный вход |                   |  |
| 13                  | вход 1                       | вход 1                | Неинвертированный |  |
| 25                  | вход 2                       |                       | Инвертированный   |  |
| 11                  | вход 3                       |                       | Неинвертированный |  |
| 24                  | вход 4                       | вход 2                | Инвертированный   |  |
| 10                  | вход 5                       |                       | Неинвертированный |  |
| 23                  | вход 6                       | вход 3                | Инвертированный   |  |
| 9                   | вход 7                       |                       | Неинвертированный |  |
| 21                  | вход 8                       | вход 4                | Инвертированный   |  |
| 8                   | вход 9                       |                       | Неинвертированный |  |
| 20                  | вход 10                      | вход 5                | Инвертированный   |  |
| 6                   | вход 11                      | вход б                | Неинвертированный |  |
| 19                  | вход 12                      |                       | Инвертированный   |  |
| 5                   | вход 13                      |                       | Неинвертированный |  |
| 18                  | вход 14                      | вход 7                | Инвертированный   |  |
| $\overline{4}$      | вход 15                      | вход 8                | Неинвертированный |  |
| 16                  | вход 16                      |                       | Инвертированный   |  |
| $\overline{2}$      | выход 1                      |                       |                   |  |
| 14                  | выход 2                      |                       |                   |  |
| 3                   | общий                        |                       | общий             |  |
| $\overline{7}$      | общий                        | общий                 |                   |  |
| 12                  | общий                        |                       | общий             |  |
| 15                  | общий                        |                       | общий             |  |
| 17                  | общий                        |                       | общий             |  |
| 22                  | общий                        |                       | общий             |  |
| $\mathbf{1}$        | Источник 5 В                 | Источник 5 В          |                   |  |

Таблица 8.2 - Назначение выводов разъема DB-25

**Внимание!** Перегрузка любого (даже не выбранного) аналогового входа влияет на каждый входной канал.

#### **Назначение клемм клеммной колодки (аналоговый вход/выход)**

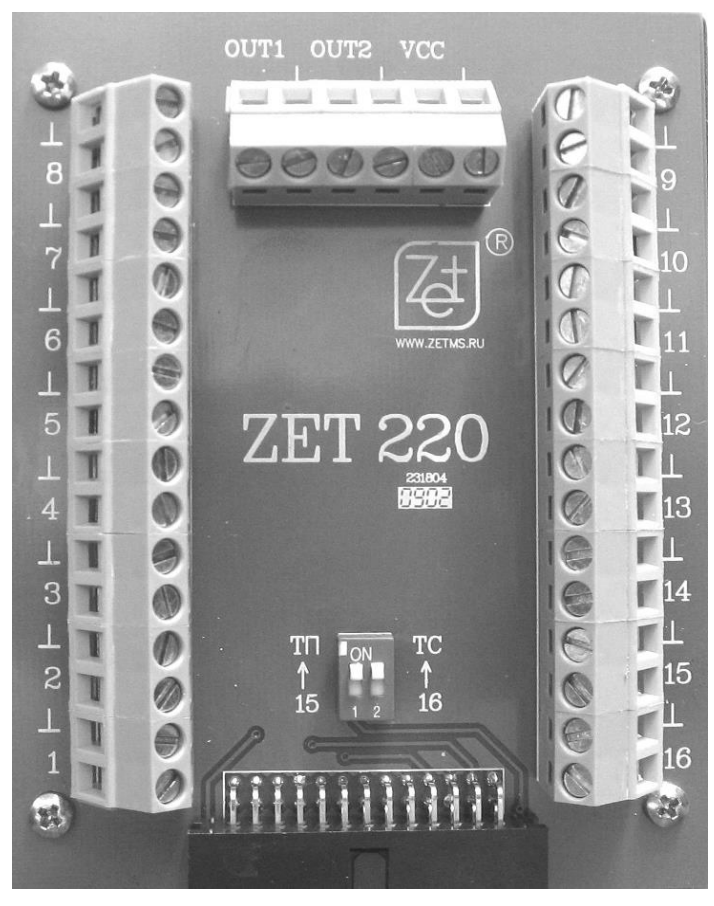

Рисунок 8.5 - Общий вид клеммной колодки

Клеммы «» клеммной колодки используются при несимметричном включении входов/выходов как «общие», при дифференциальном включении должны использоваться как «средняя точка».

| Обозначение    | Назначение                                                     |                       |  |
|----------------|----------------------------------------------------------------|-----------------------|--|
| клеммы колодки | Несимметричный вход/выход                                      | Дифференциальный вход |  |
| 1              | вход 1                                                         |                       |  |
| $\overline{2}$ | вход 2                                                         | вход 1                |  |
| 3              | вход 3                                                         | вход 2                |  |
| $\overline{4}$ | вход 4                                                         |                       |  |
| 5              | вход 5                                                         | вход 3                |  |
| 6              | вход 6                                                         |                       |  |
| 7              | вход 7                                                         | вход 4                |  |
| 8              | вход 8                                                         |                       |  |
| 9              | вход 9                                                         | вход 5                |  |
| 10             | вход 10                                                        |                       |  |
| 11             | вход 11                                                        | вход 6                |  |
| 12             | вход 12                                                        |                       |  |
| 13             | вход 13                                                        |                       |  |
| 14             | вход 14                                                        | вход 7                |  |
| 15             | вход 15                                                        |                       |  |
| 16             | вход 16                                                        | вход 8                |  |
| OUT1           | выход 1                                                        |                       |  |
| OUT2           | выход 2                                                        |                       |  |
| ┶              | общий                                                          | общий                 |  |
| <b>VCC</b>     | 5В, до 60мА                                                    |                       |  |
| $T\Pi$         | Подключение к входу 15 встроенного компенсатора холодного спая |                       |  |
| TC             | Подключение к входу 16 встроенного точного резистора 510 Ом 1% |                       |  |

Таблица 8.3 – Назначение клемм клеммной колодки

В зависимости от условий комплектации прибор может иметь компенсаторы для термопар (ТП) и термопреобразователей сопротивлений (ТС). Подключение их соответственно к входам 15 и 16 осуществляется переводом переключателя на клеммной колодке прибора в положение «ON».

Компенсатор холодного спая ТП представляет собой измеритель температуры клеммника TMP36. Для правильного измерения температуры нужно в программе «Редактирование файлов параметров» выставить для включенного на 15 канал компенсатора чувств. преобр. = 0.01, ед. изм. = °С, предв. усилитель = нет, смещ. пост. сост. = 50.

Компенсатор ТС представляет собой точный резистор 510 Ом. Напряжение, падающее на нем, пропорционально текущему через него току. Для измерения температуры с помощью термопреобразователей сопротивлений нужно для соответствующих каналов включить запитку постоянным током (программа «Редактирование файлов параметров» предв. усилитель = ICP).

#### **9 Назначение съемного накопителя**

<span id="page-13-0"></span>Съемный накопитель служит для регистрации и накопления информации, полученной с различных первичных преобразователей, при работе прибора в автономном режиме. Автономный режим функционирует в случае комплектации прибора автономным сборщиком.

#### <span id="page-13-1"></span>**10Техническое обслуживание**

Прибор не требует технического обслуживания в течение всего срока эксплуатации.

#### <span id="page-13-2"></span>**11Условия эксплуатации**

Модуль АЦП/ЦАП ZET 220 должен эксплуатироваться при следующих условиях:

1. Температура окружающей среды от 0 до +40°С.

2. Атмосферное давление от 84 до 106,7 кПа (630-800 мм рт.ст).

3. Относительная влажность воздуха до 80% при температуре 35°С и более низких температурах без конденсации влаги.

#### **12Транспортировка и хранение**

<span id="page-13-3"></span>Модуль АЦП/ЦАП ZET 220 следует хранить в помещении, не содержащем агрессивных примесей в воздухе при температуре окружающей среды от -50°С до +70°С и относительной влажности воздуха до 95%.

Изделие транспортируется в предусмотренной упаковке с соблюдением мер защиты от ударов.

#### **13Гарантии изготовителя**

<span id="page-14-0"></span>Изготовитель гарантирует соответствие модуля АЦП/ЦАП ZET 220 требованиям технических условий при соблюдении потребителем условий транспортирования, хранения и эксплуатации.

Гарантийный срок эксплуатации устройства – 12 месяцев со дня отгрузки его потребителю при условии соблюдения правил эксплуатации.

#### **Гарантия прекращается в следующих случаях:**

1) нарушения гарантийных пломб, следы вскрытия или взлома корпуса;

2) использование прибора не по назначению;

3) нарушение правил эксплуатации, которые повлекли выход прибора из строя, включая неисправности, вызванные использованием нештатных аксессуаров и несанкционированным изменением программного обеспечения;

4) наличия внешних механических повреждений, включая повреждения разъемов и контактов;

5) наличия следов воздействия большой температуры, молнии, высокого напряжения;

6) нарушения правил хранения и транспортировки;

7) попадания во внутрь влаги, инородных предметов, насекомых и т.п.;

8) неправильного подключения электропитания.

**Внимание!** Для реализации своего права на гарантийное обслуживание Покупателю необходимо до истечения гарантийного срока уведомить предприятие-изготовитель об обнаружении неисправности, сообщить:

1) заводской номер, дату выпуска и дату ввода в эксплуатацию;

2) вид или причину отказа;

3) номер вашего контактного телефона или адрес предприятию-изготовителю;

и доставить неисправное изделие с подробным письменным описанием неисправности по адресу изготовителя:

*ООО «ЭТМС» тел./факс: (495) 739-39-19*

#### **Гарантия не распространяется на:**

1) элементы питания (батареи, аккумуляторы и т.д.);

2) обрывы в процессе эксплуатации сетевых шнуров, соединительных кабелей и другие принадлежности из комплекта поставки имеющих ограниченную механическую прочность;

3) тару, упаковку, носители информации.

### **Лист регистрации изменений**

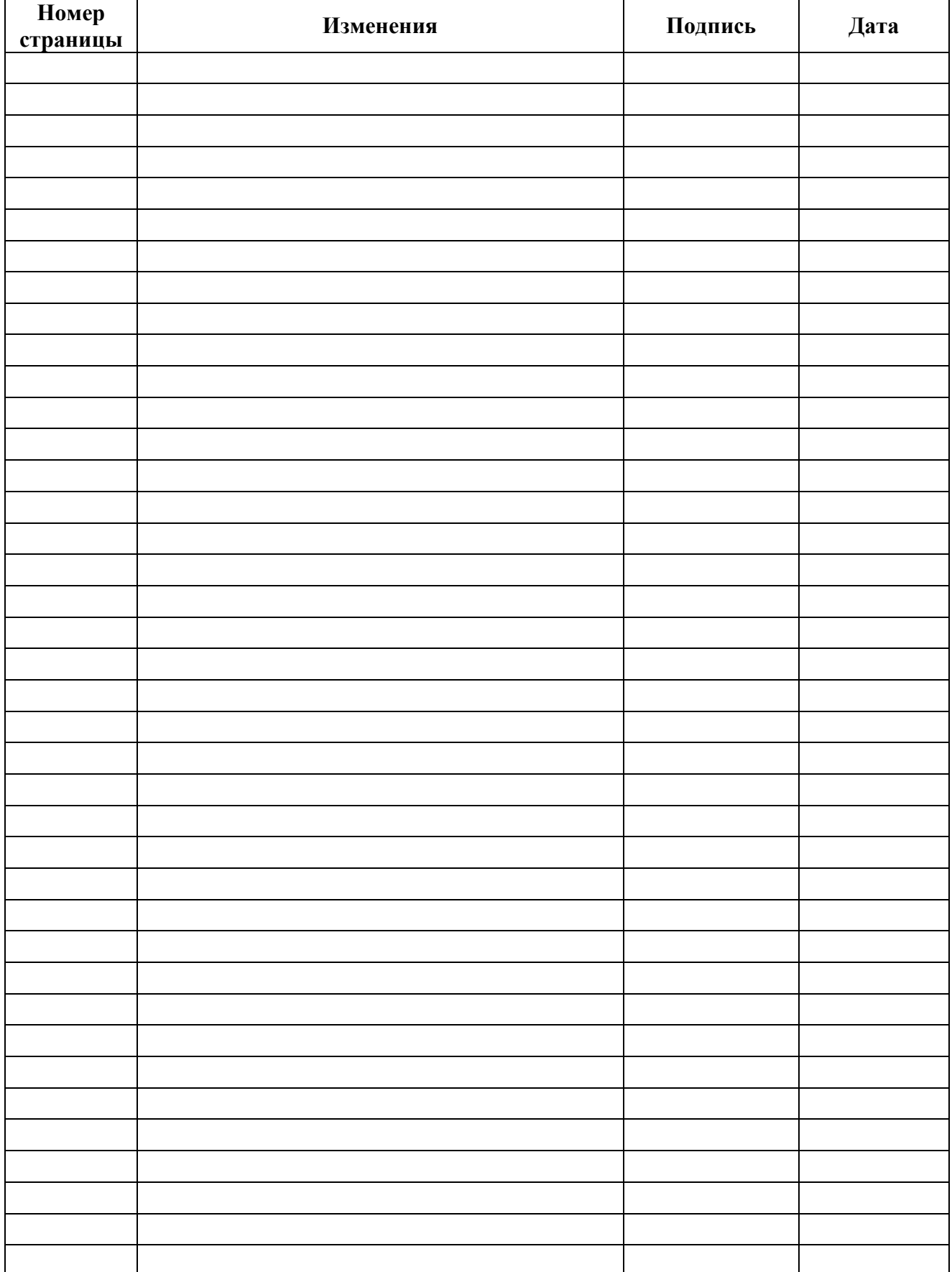